# **BAB III METODE PENELITIAN**

# **3.1. Objek Studi**

# **3.1.1. Lokasi Objek Studi**

Penelitian ini dilakukan di Kantor Dinas Tenaga Kerja dan Perindustrian Tegal yang berlokasi di Jalan Hangtuah Nomor 25,Kelurahan Tegalsari, Kecamatan Tegal Barat, Kota Tegal, Jawa Tengah (Gambar 3.1).

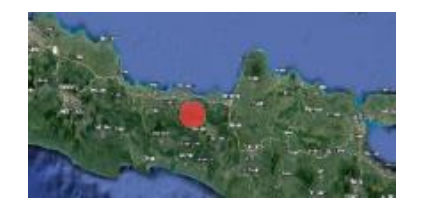

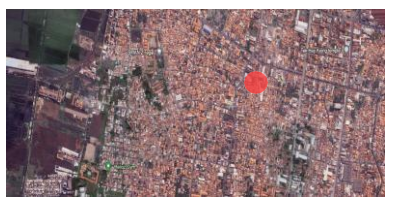

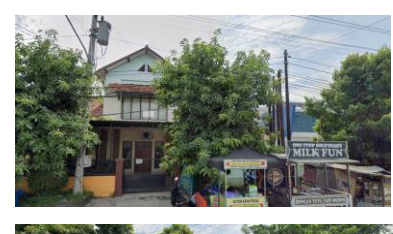

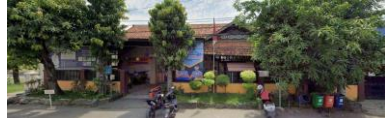

Pulau Jawa **Kota Tegal** Dinas Tenaga Kerja dan Perindustrian Tegal

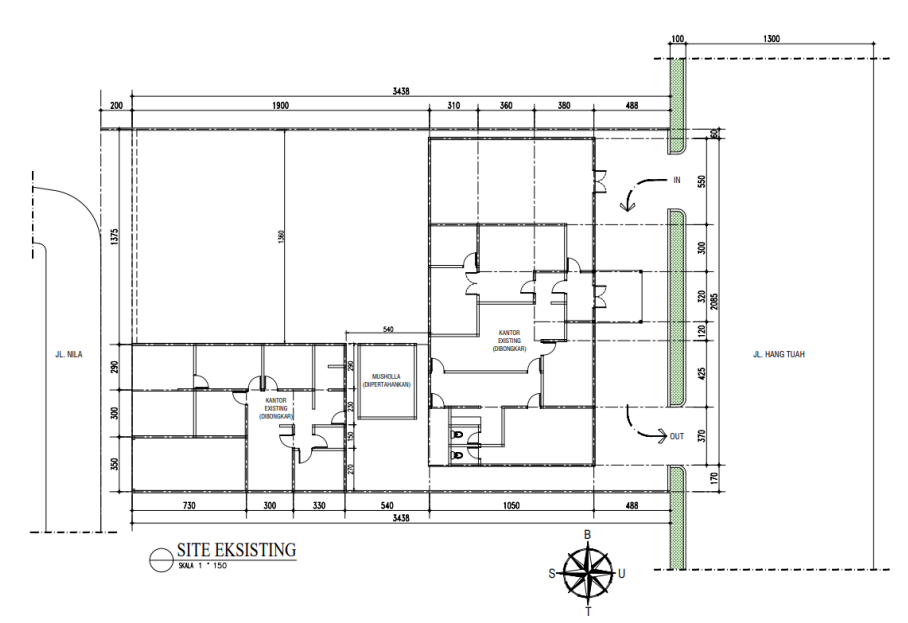

Gambar 3.1 Peta Lokasi dan Denah Eksisting Kantor Dinas Tenaga Kerja dan Perindustrian Tegal Sumber : Data dan Dokumentasi Penulis

Berikut batas-batasdari site Kantor Dinas Tenaga Kerja dan Perindustrian Tegal (Gambar 3.2) :

- Batas utara : Jalan Hangtuah
- Batas timur : Bangunan kantor
- Batas selatan : Jalan Nila
- Batas barat : Bangunan kantor

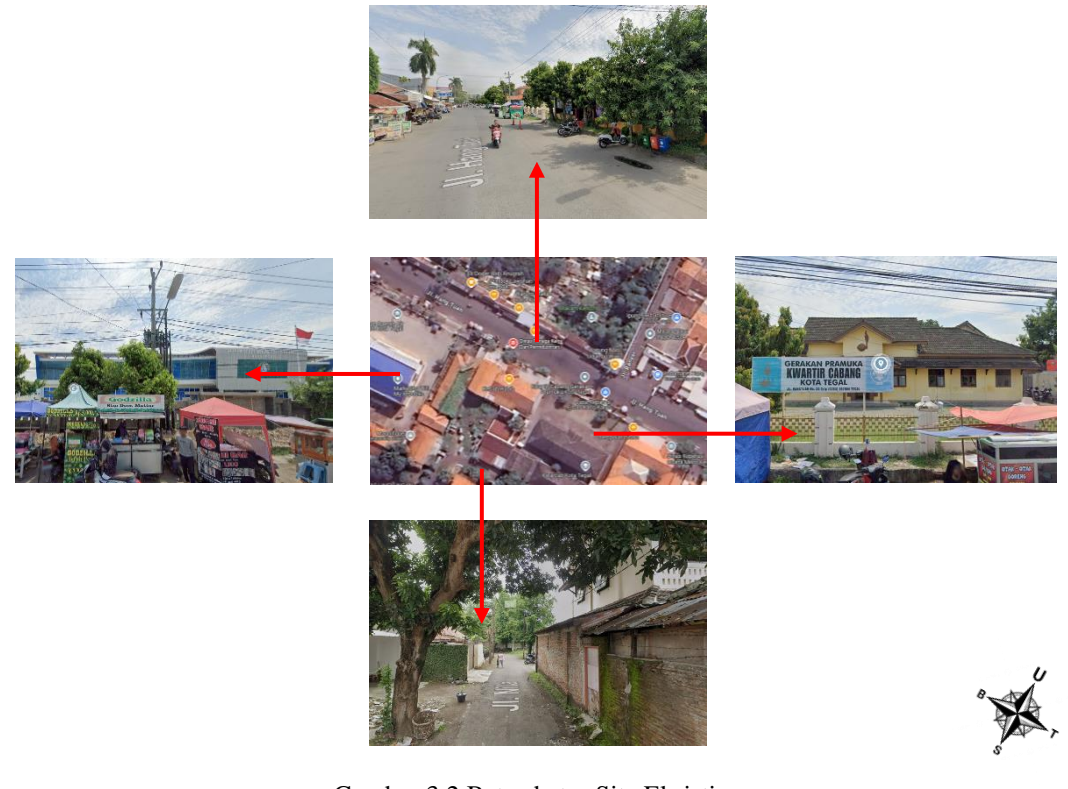

Gambar 3.2 Batas-batas Site Eksisting Sumber : *Google Earth*

Kantor Dinas Tenaga Kerja dan Perindustrian Tegal dibangun pada lahan seluas 795 m<sup>2</sup>. Dengan akses jalan utama pada sisi utara yaitu Jalan Hangtuah. Lokasi Disnaker ini memilikikontur yang datar sehingga mempermudah aksesbilitas bagi pengguna.

#### **3.1.2. Gambaran Umum**

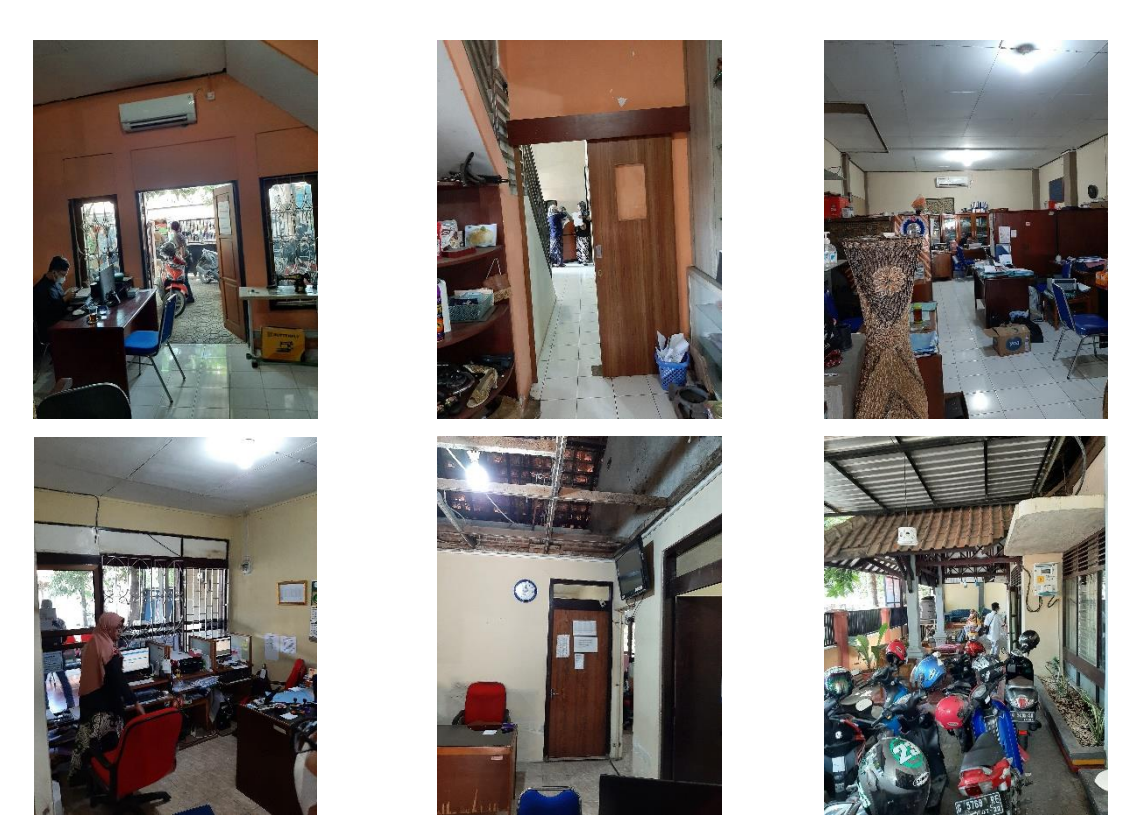

Gambar 3.3 Kondisi Ruangan

Kantor Dinas Tenaga Kerja dan Perindustrian Tegal merupakan bangunan yang terdiri dari dua lantai dengan berbagai fasilitas pendukung (Gambar 3.2). Orientasi bangunan mengarah ke utara dan selatan dengan muka bangunan menghadap utara. Arah dating angin dari utara akan langsung berhadapan dengan masa bangunan linier, angin menabrak muka bangunan sehingga mengakibatkan olakan angin (turbulensi) di belakang bangunan/sisi selatan di daerah bayangan angin dengan kecepatan yang menurun. Kantor Dinas Tenaga Kerja dan Perindustrian Tegal memiliki luas bangunan 737 m<sup>2</sup> dengan tinggi bangunan 12 m (Gambar 3.3). Material yang digunakan pada dinding adalah batu bata dengan finishing cat. Kurangnya sistem penghawaan pada kantor Dinas Tenaga Kerja dan Perindustrian Tegal menjadikan ruangan di sekitarnya memanas dan mengurangi kenyamanan termal dalam ruang.

#### **3.2. Metode Penelitian**

Penelitian ini digunakan dua pendekatan metode yaitu studi literatur dan simulasi komputer sebagai berikut :

# **3.2.1. Pendekatan Studi Literatur**

Pendekatan studi literatur dilakukan untuk mendapatkan data profil cuaca Kota Tegal selama periode Bulan Oktober hingga November Tahun 2023. Dalan hal ini data profil cuaca didapatkan penulis dari data BMKG. Suhu udara Kota Tegal pada bulan Oktober hingga November tahun 2023 relatif stabil kisaran 28,1<sup>o</sup> -30,1°. Kelembaban udara di daerahini cukup tinggi, berkisar antara 66-78% dengan rata-rata kecepatan angin 2,3 m/s. Kemudian studi literatur juga dilakukan untuk mendapatkan data-data terkait dengan arsip atau dokumentasi dari Bangunan Dinas Tenaga Kerja dan Perindustrian Tegal.

# **3.2.2. Pendekatan Simulasi**

Pendekatan simulasi menggunakan software CFD Autodesk seperti yang terlihat pada gambar 3.4.

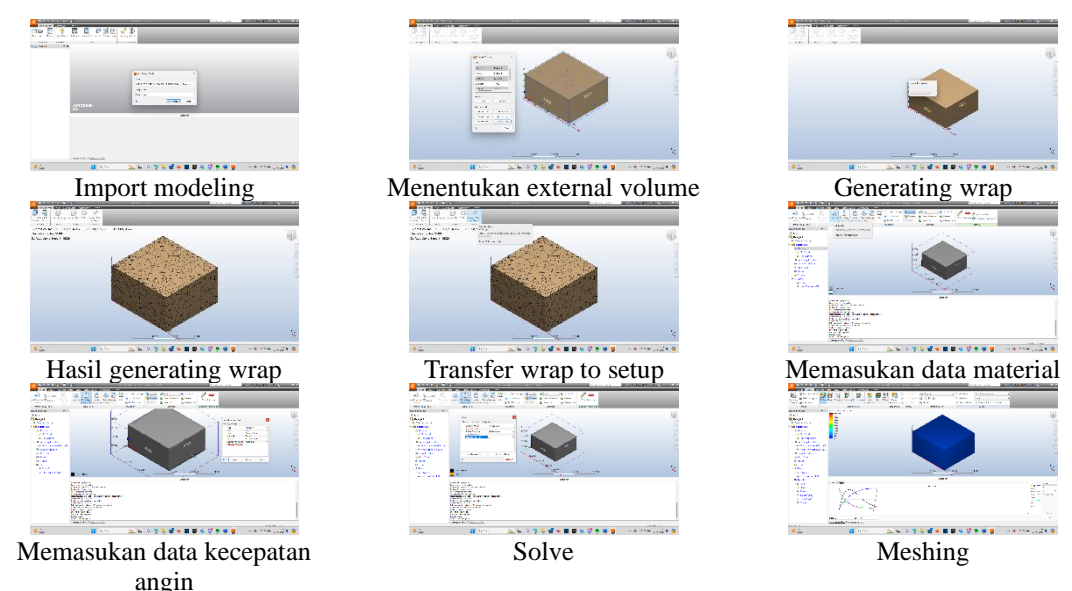

Gambar 3.4 Tahapan Simulasi Termal dengan Software CFD Autodesk

Pada penelitian kali ini terdapat dua pendekatan simulasi yaitu simulasi eksisting dan simulasi redesain dengan tahapan simulasi yang sama yakni :

- 1. Pemodelan 3D bangunan dengan software SketchUp yang melibatkan definisi bentuk dan ukuran objek yang akan dianalisis.
- 2. Import 3D modelling ke CFD Autodesk
- 3. Simulasi dengan CFD Autodesk
	- a. Import file
	- b. Membuat eksternal volume dengan cara mengsnap seluruh bounder model untuk menentukan area udara disekeliling model
	- c. Generate wrap
	- d. Transfer wrap ke area simulasi
	- e. Memasukan data material
	- f. Memasukan data kecepatan angin
	- g. Meshing
	- h. Pengambilan data
- 4. Analisis hasil simulasi

### **Simulasi Eksisting**

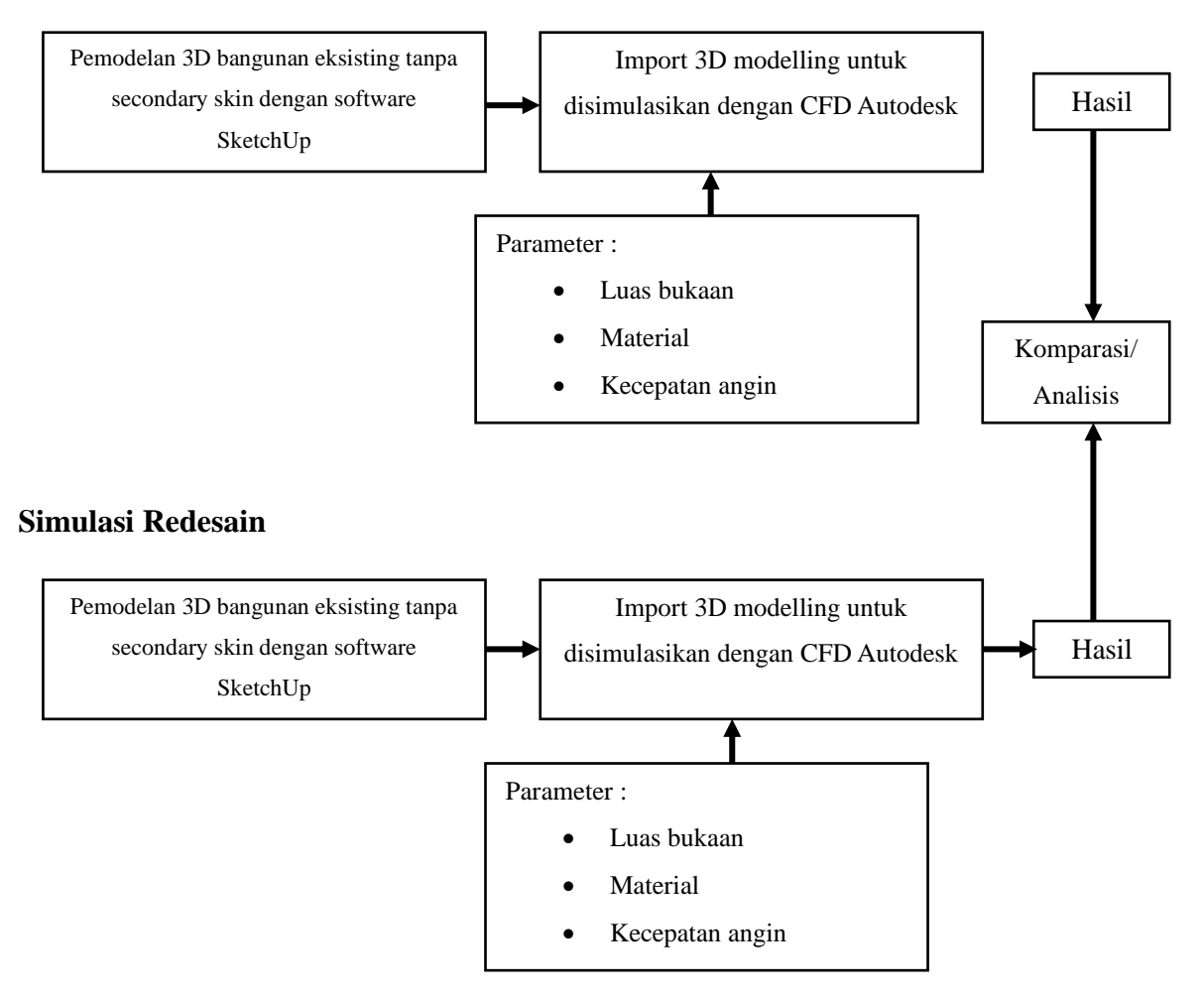

Gambar 3.5 Diagram alur tahapan simulasi